MPS – SCIENCES ET INVESTIGATION POLICIERE – PREMIER MESSAGE CODE – ANNEE 2010 / 2011

M<sub>N</sub>

ZDN

D<sub>G</sub>

UNA

н

J

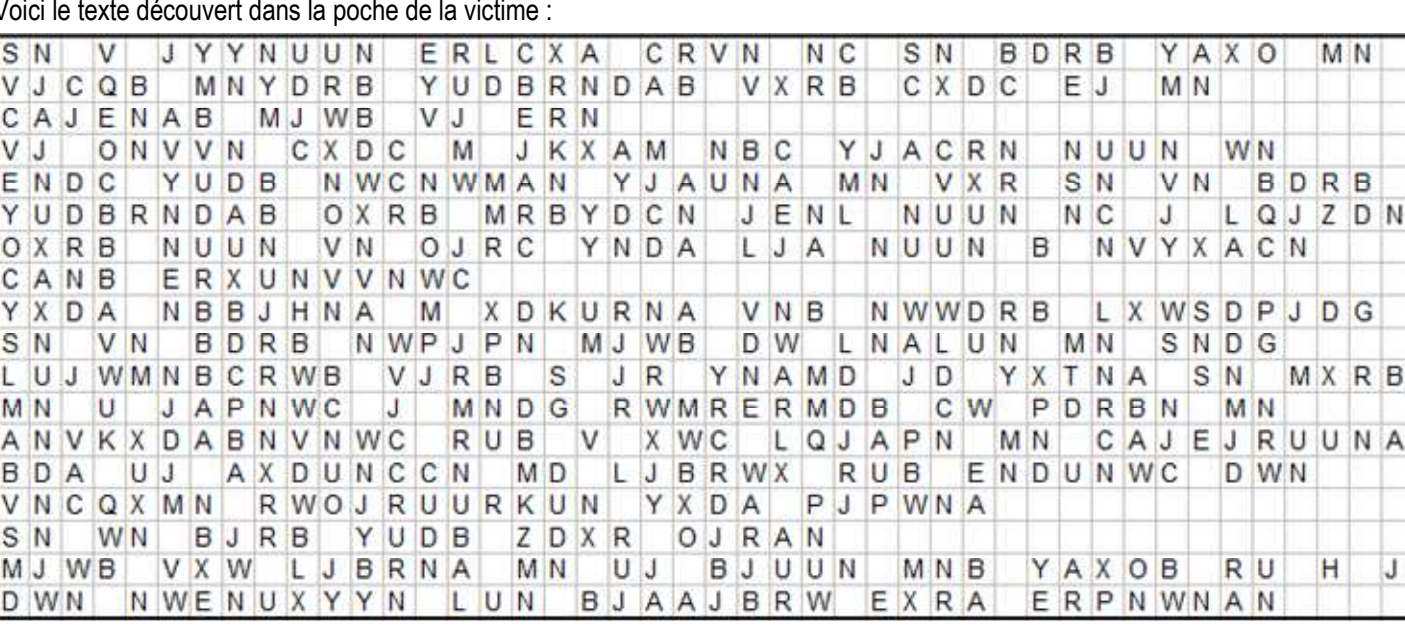

Voici le texte découvert dans la poche de la victime :

Ce texte a été recopié sous excel dans le fichier " message codé 1 " , feuille 1.

Ouvrir ce fichier en allant le chercher sous le site " www.stsaumaths.jimdo.com " . Choisir l'intitulé MPS , sous le titre Documents à gauche, et ouvrir le fichier indiqué.

Le but de la séance est de déchiffrer ce message. On suppose que le codage est simple, et en particulier qu'une même lettre est toujours codée par une même lettre.

## A/ ETUDE DE LA FREQUENCES D'APPARITION DES LETTRES EN FRANCAIS

Tout d'abord, relevons les fréquences d'apparition des lettres dans la langue française : Aller sur Internet, sur wikipédia, à l'adresse : http://fr.wikipedia.org/wiki/Analyse\_fréquentielle

Recopier les fréquences du tableau indiqué sous la page wikipédia dans la ligne 25 du fichier Excel.

Nous allons représenter ces fréquences à l'aide d'un diagramme en bâtons :

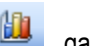

Appeler l'outil graphique : [ELLET], garder le sous-type **ILLET**, puis cliquer sur suivant.

Ouvrir l'étiquette " Série ".

Cliquer sur " Supprimer" si la zone Série n'est pas vide. Elle ne doit rien contenir, puis cliquer sur "Ajouter" Dans "Etiquettes de l'axe des abscisses ( X ) " , sélectionner les lettres A jusqu'à Z : ligne 24

Dans "Valeurs " , sélectionner les fréquences recopiées précédemment : ligne 25

Puis, cliquer sur "Suivant"

Donner un titre au graphique : Fréquences théoriques ( wikipédia ) , puis cliquer sur "Suivant", puis "Terminer" Enlever la légende sur le côté du graphique ( Sélectionner et touche suppr )

Double-cliquer sur l'axe des abscisses et choisir l'étiquette "Alignement".

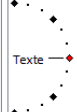

Cliquer sur le petit losange rouge à côté de " texte "  $\Box$ . Duis OK. Les lettres apparaissent à la verticale ( plus lisible ).

## B/ ETUDE DE LA FREQUENCES D'APPARITION DES LETTRES DANS LE MESSAGE CODE

Nous allons compter le nombre de fois où on retrouve chaque lettre dans le message codé:

En A33, taper la formule : =nb.si(\$A\$1:\$AR\$18;A32), puis étirer cette formule jusqu'à AZ33. Cette formule dénombre le nombre de lettre A , puis de lettre B, etc… dans le texte codé. Taper en BB33 la formule permettant de calculer le nombre total de lettres dans le message codé. ( On tape : ……………………….. ) *Appeler le prof pour vérification* 

Taper en A34 la formule permettant de calculer la fréquence d'apparition du A dans le message codé ( On utilise les références A33 et \$BB\$33 , et on tape : …………………………… ) . *Appeler le prof pour vérification*  Etirer cette formule jusqu'à AZ34.

En vous inspirant de ce qui a été fait dans le paragraphe précédent, représenter par un diagramme en bâtons les fréquences associées au message codé.

Disposer les deux graphiques ainsi obtenu l'un sous l'autre.

## C/ DISCUSSION ET BILAN

Ecrire dans les cellules A30:AZ30, les lettres du message non codé associées aux lettres indiquées en A32:AZ32.

Décoder alors le message : Ecrire le message décodé en AT1:CK18